MPLS [L3VPN](https://zhiliao.h3c.com/questions/catesDis/30) [BGP](https://zhiliao.h3c.com/questions/catesDis/47) **[zhiliao\\_16799](https://zhiliao.h3c.com/user/other/8934)** 2018-01-23 发表

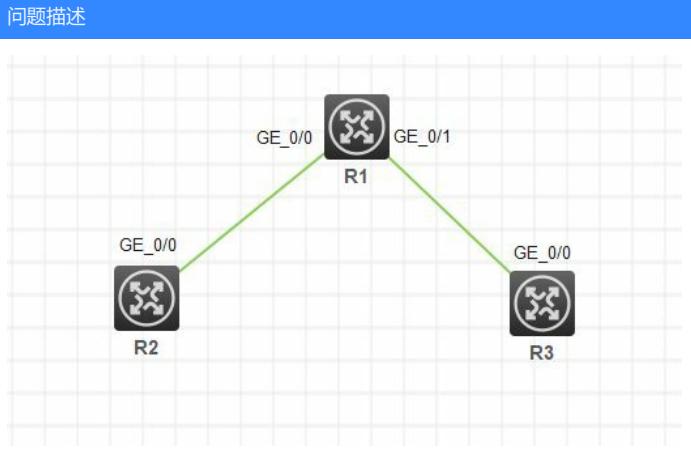

## R1

```
.<br>gp 6000
router-id 10.10.10.3
peer 10.10.10.1 as-number 6000<br>peer 10.10.10.1 connect-interface LoopBack0<br>peer 10.10.10.1 connect-interface LoopBack0<br>peer 10.10.10.5 connect-interface LoopBack0
ipv4-family unicast
 undo synchronization<br>peer 10.10.10.1 enable<br>peer 10.10.10.5 enable
ipv4-family vpnv4
  policy vpn-target<br>peer 10.10.10.1 enable<br>peer 10.10.10.5 enable
```
R2

```
,<br>gp 6000
router-id 10.10.10.1
peer 10.10.10.3 as-number 6000<br>peer 10.10.10.3 connect-interface LoopBack0
Ŧ
ntity unicast<br>undo synchronization<br>peer 10.10.10.3 enable
ipv4-family vpnv4
 policy vpn-target<br>peer 10.10.10.3 enable
ipv4-family vpn-instance VPN1
 import-route direct
 import-route static
```
R3

```
.<br>gp 6000
router-id 10.10.10.5
peer 10.10.10.3 as-number 6000<br>peer 10.10.10.3 as-number 6000<br>peer 10.10.10.3 connect-interface LoopBack0
ipv4-family unicast
undo synchronization<br>peer 10.10.10.3 enable
÷
"<br>ipv4-family vpnv4<br>policy vpn-target<br>peer 10.10.10.3 enable
÷
n<br>ipv4-family vpn-instance VPN1<br>import-route direct<br>import-route static
ipv4-family vpn-instance VPN2
 import-route direct
 import-route static
```
ipv4 vpnv4视图下做路由反射器可以。在R1不创建vpn实例,vpn确实不会通,测试过了。那么,每开 通一个vpn是不是都必须在核心CRS路由器添加实例,因为下边每台SR都只跟CRS建立邻居。可是这

## 解决方法

```
可以在反射器的BGP进程vpnv4地址族下配置不对vpnv4路由进行vpn-target过滤,这样反射器是可以
在本地没有vpn实例的情况下将两个客户端的vpnv4路由反射给对方的。
V7设备的命令为undo policy vpn-target:
#
bgp 100
group 123 internal
peer 123 connect-interface LoopBack0
peer 1.1.1.1 group 123
peer 2.2.2.2 as-number 100
peer 2.2.2.2 connect-interface LoopBack0
peer 3.3.3.3 group 123
#
address-family vpnv4
 undo policy vpn-target
 peer 123 enable
peer 123 reflect-client
#
可以参考命令手册这一部分内容:
policy vpn-target命令用来配置对接收到的VPNv4路由进行VPN-Target过滤,即只将Export Route Targ
et属性与本地Import Route Target属性匹配的VPNv4路由加入到路由表。
undo policy vpn-target命令用来配置对接收到的VPNv4路由不进行VPN-Target过滤,即接收所有VPNv
4路由。
【命令】
policy vpn-target
undo policy vpn-target
【缺省情况】
对接收到的VPNv4路由进行VPN-Target过滤。
【视图】
BGP VPNv4地址族视图
```
【缺省用户角色】

network-admin

## 【使用指导】

在跨域VPN OptionB组网中,ASBR需要保存所有VPNv4路由信息,以通告给对端ASBR。这种情况下 ,ASBR上需执行undo policy vpn-target命令接收所有的VPNv4路由信息,不对它们进行VPN-Target 过滤。

## 【举例】

# 在BGP实例default的BGP VPNv4地址族视图下, 配置对接收到的VPNv4路由不进行VPN-Target过 滤。

<Sysname> system-view

[Sysname] bgp 100

[Sysname-bgp-default] address-family vpnv4

答案来自于 **[Guohao](https://zhiliao.h3c.com/user/other/306)**